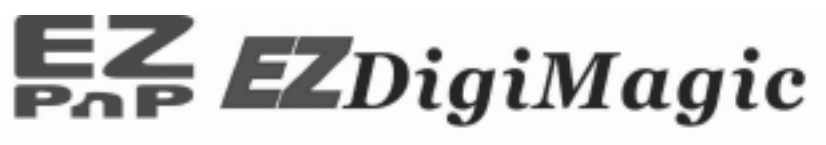

## **Digital Image Backup Device**

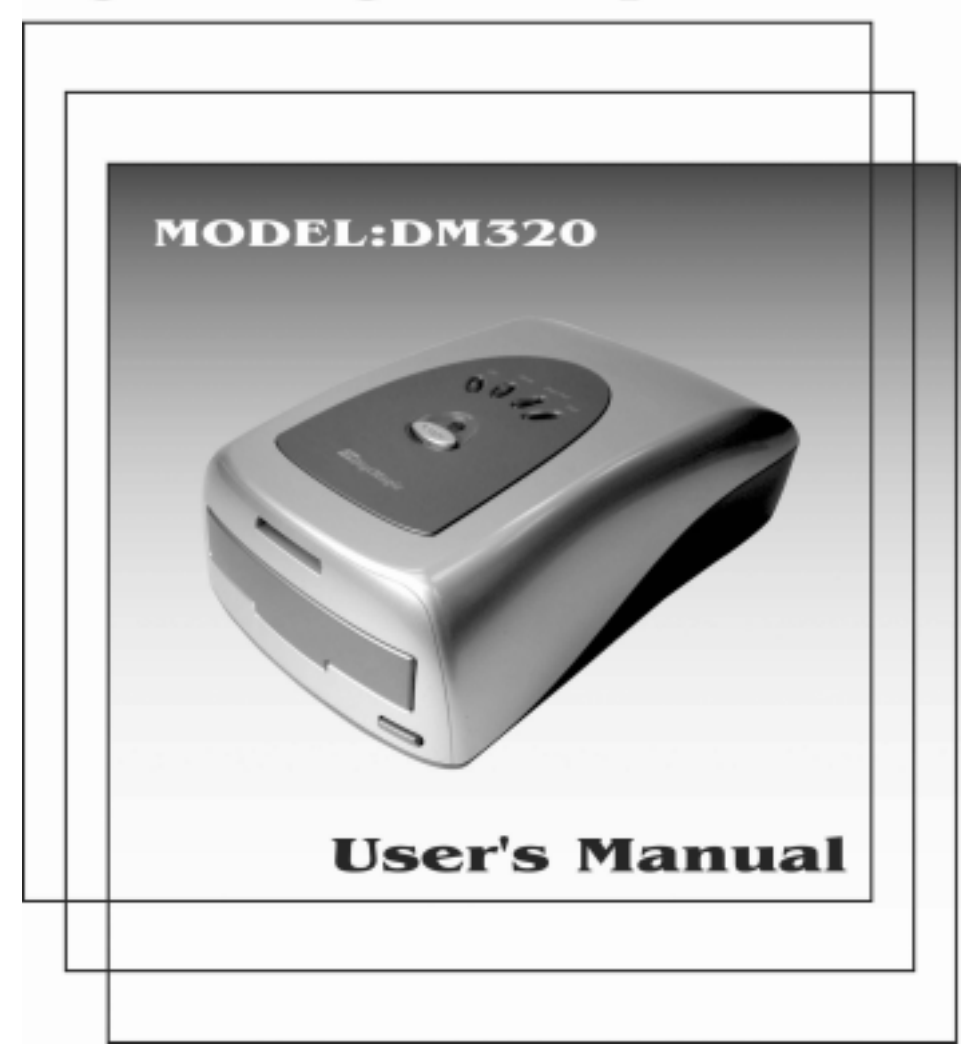

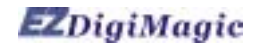

# **Table de Matières**

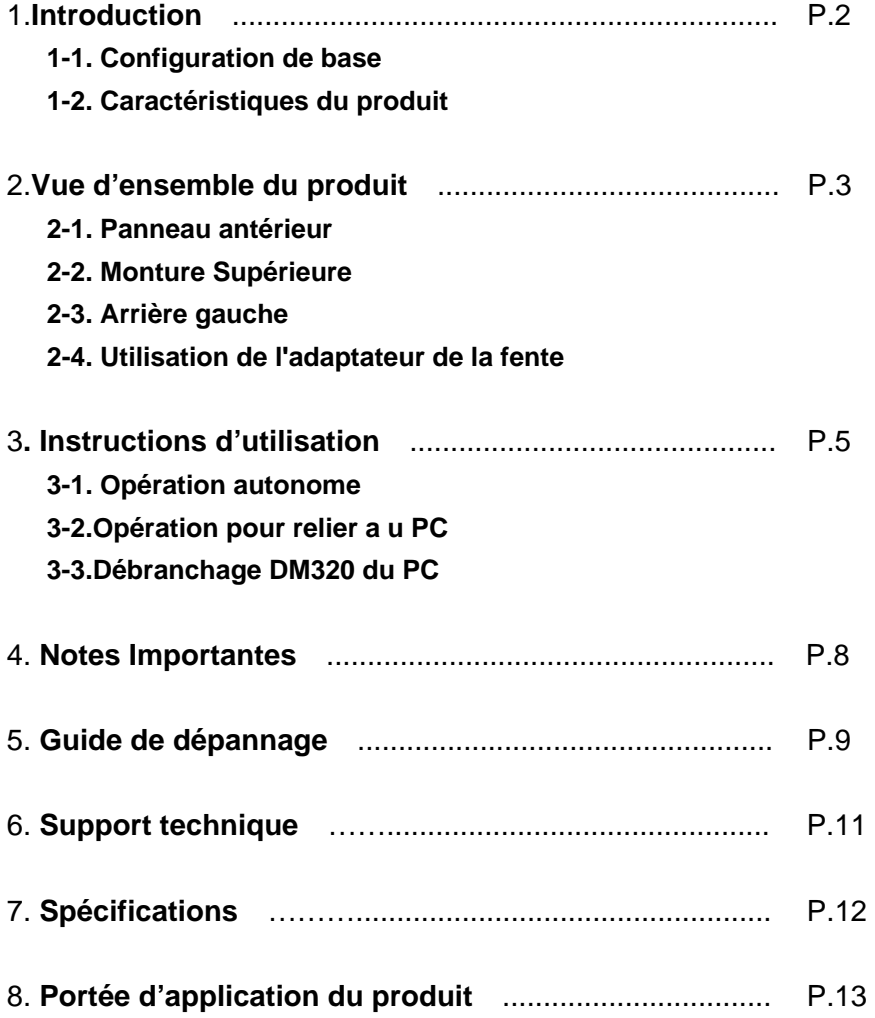

## **1. Introduction**

Nous vous remercions d'avoir acheté notre EZDigiMagic DM320. EZDigiMagic vous permet de produire une copie de sauvegarde des photos numériques dans des disques CD-R ou CD-RW directement à partir de la carte mémoire de votre camera. Une opération à l'aide d'une seule touche et aucun besoin d'utiliser un PC font qu'on emploie EZDigiMagic rapidement. EZDigiMagic peut également être relié à un PC pour s'employer en tant que lecteur de carte mémoire ou en tant que enregistreur de CD. EZDigiMagic fait la photographie numérique EZ.

**Avertissement: Veuillez être certain que toutes les données sur la carte mémoire ont été gardées avec succès sur le disque avant d'effacer le contenu de la carte mémoire. Le fabricant et les vendeurs d'EZDigiMagic ne sont pas responsables d'aucune perte des données de la carte mémoire.**

#### **1-1. Configuration de base**

Veuillez vérifier le contenu pour vous assurer que votre EZDigiMagic soit complet.

- Unité principale EZDigiMagic DM320
- Manuel de l'usager
- 1 disque gestionnaire de périphériques USB 2.0 (pour Windows 98/2000, Mac OS9.x et postérieures)
- 1 disque CD logiciel enregistreur
- 1 disque vierge CD-R
- Câble de raccordement USB 2.0
- Adaptateur de fente de carte Mémoire CF
- Adaptateur de puissance C.A.
- Corde d'alimentation C.A.

### **1-2. Caractéristiques du produit**

EZDigiMagic supporte la plupart des cartes mémoire qui s'offrent actuellement sur le marché.

- Opération autonome, aucun PC requis.
- Opération d'une seule touche pour le copie de sauvegarde.
- Possibilité de Multi-session qui permet faire de copies de sauvegarde de cartes mémoire multiples sur un seul CD.
- S'il est relié à un PC, peut fonctionner comme lecteur de carte mémoire et enregistreur de CD.
- Emploie une grande vitesse d'interface USB 2.0 pour des PCs.
- On n' a besoin d'aucun gestionnaire de périphériques additionnel pour l'environnement Windows ME/XP.

## **2. Vue d'ensemble du produit 2-1. Panneau antérieur**

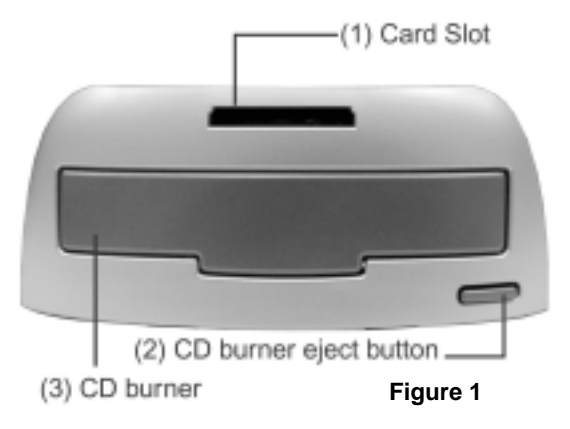

- **(1) Card Slot (Emplacement pour carte d'extension):** Vous pouvez insérer la carte Compact Flash (CF) ou la carte de MicroDrive directement dans la fente. Tous les autres cartes mémoire, Smart Media (SM), Memory Stick (MS), Secure Digital (SD) ou carte MultiMedia (MMC) doivent être employés avec l'adaptateur de la fente. (Voir la section 2-4).
- **(2) CD burner eject button (Touche d'éjection du enregistreur de CD)**
- **(3) CD burner(Enregistreur de CD):** Pressez la touche d'éjection du enregistreur de CD afin de libérer le plateau de CD. Placez un CD-R ou CD-RW vierge dans le plateau et appuyez sur le bouton d'éjection encore pour rétracter le plateau de CD automatiquement.

### **2-2. Arrière gauche**

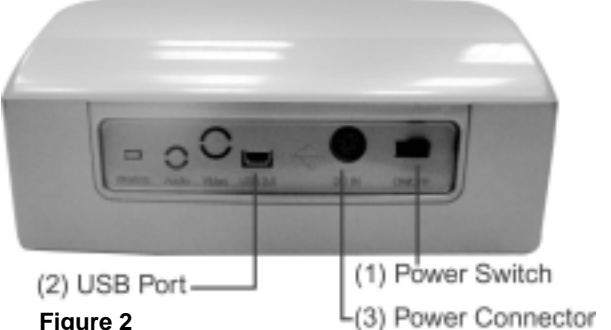

**(1) Power Conector (Prise d'alimentation):** Insérez la prise d'alimentation de l'adaptateur à C.A. dans ce socle. Branchez le cordon d'alimentation de C.A. à la sortie de C.A. située sur le mur. Tournez l'interrupteur (3) de l'EZDigiMagic sur la position "ON".

(**Figure 2**)

**(2) Port USB:** Branchez le câble USB 2.0 dans ce socle et reliez l'autre extrémité à votre PC.

**(3) Power switch (interrupteur):** Glissez l'interrupteur jusqu'à la position "ON" pour à gauche l'unité; ou glissez l'interrupteur jusqu'à la position "OFF" pour à droite r l'unité.

### **2-3. Panneau supérieur**

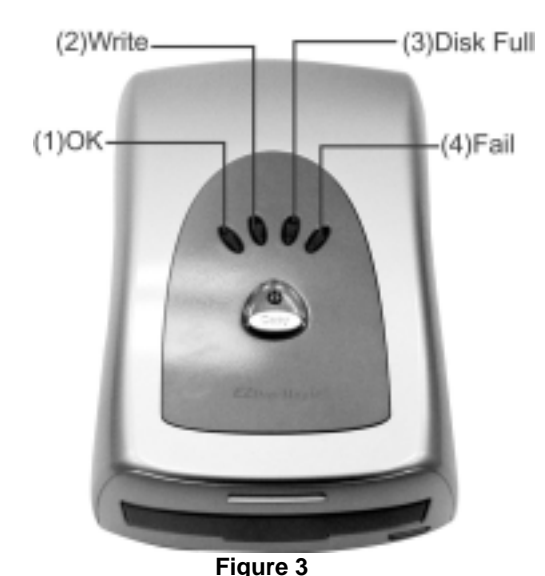

**(1) Touche de la fonction principal Copy (Copier):** Opération d'une seule touche pour commencer l'opération de copie de sauvegarde

**(2) Power (Voyant d'alimentation):** Le LED verte illuminera une fois que la source d'énergie soit reliée et l' interrupteur soit en position "on". .

**(3) OK:** Une fois que le Digimagic est prêt à copier, le LED OK vert cessera de clignoter. Puis la carte de mémoire est insérée et un CD vierge est placé dans sa case. Une fois que l'opération de copiage est réussie, la lumière de l'indicateur redevient verte et le vibreur émet un seul signal sonore (environ 2 secondes)

**(4) Ecriture :** la véritable opération de copie commence quand le LED Write

vert change et montre une lumière orange clignotante.

- **(5) Disc Full (disque plein):** Cet indicateur s'allumera s'il n'y a pas assez de capacité restante sur le disque pour copier les données de la carte mémoire.
- **(6) Fail (erreur):** Cet indicateur s'allumera en rouge si l'opération de copie ne peut pas être accomplie avec succès, et le vibreur retentira trois signaux sonores courts.

#### **2-4. Utilisation de l'adaptateur de la fente**

L'adaptateur de la fente du mémoire 4-en-1 est inclus avec l'unité (voir la Figure 4).

- (1) Quand vous utilisez la carte Smart Media dans l'adaptateur de la fente 4-in-1, assurez-vous que le contact du gold-finger pour le Smart Media soit vers le haut.
- (2) En utilisant les cartes mémoire MS, SD et MMC, le contact du gold-finger doit être vers le bas.
- (3) Une fois que la carte mémoire est insérée correctement dans l'adaptateur, vous pouvez alors brancher l'adaptateur au emplacement pour carte d'extension sur le DM320. (Voir la Figure 5).
- (4) Une fois que l'opération de copie de sauvegarde est accomplie, l'adaptateur ou la carte mémoire peuvent être enlevés.

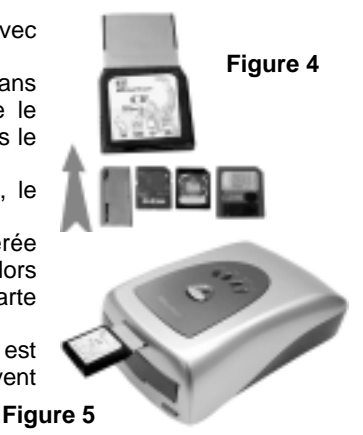

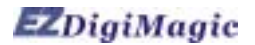

## **3.Instructions d'utilisation**

Pour vous assurer la pleine satisfaction d'utilisation et pour prolonger la vie du produit, veuillez suivre les consignes d'utilisation ci-dessous:

### **3-1. Opération autonome**

- (1) Assurez-vous que la source d'énergie soit reliée correctement.
- (2) Allumez l'interrupteur. Chacun des quatre indicateurs sur le panneau supérieur s'allumera et le vibreur retentira un long signal sonore (environ 2 secondes). L'unité sera initialisée et remise à l'état initial pour toutes les fonctions.
- (3) Une fois que l'indicateur vert OK est allumé et cesse le clignotement, l'unité se met en position d'attente. Pressez la touche d'éjection du enregistreur de CD pour éjecter le plateau de disque, placez un CD-R vierge ou CD-RW sur le plateau. Appuyez sur le bouton d'éjection une deuxième fois pour fermer le plateau.
- (4) Insérez le CF ou la carte mémoire MicroDrive directement dans l'emplacement pour carte d'extension. Toutes les autres cartes mémoire telles que les SM, SD, MS et MMS ont besoin d'être insérés dans l'adaptateur avant l'insertion dans l'emplacement pour carte d'extension DM320. (Voir la section 2.4)
- (5) Une fois que la carte mémoire et le disque vierge sont en position (l'indicateur OK est vert et régulier), appuyez sur la touche Copy pour commencer l'opération de copie. Pendant le processus d'enregistrement du disque, l'indicateur OK/Write clignotera en jaune.
- (6) Une fois que l'opération de copie est complète, l'indicateur OK deviendra vert et le vibreur retentira un long signal sonore (environ 2 secondes) et le plateau de disque glissera dehors automatiquement.

Pour faire une copie de sauvegarde de plus d'une carte mémoire sur le même CD, complétez la copie de sauvegarde d'une carte mémoire, et enlevez la carte mémoire. Insérez la carte mémoire suivante comme instruit dans 3-1(4) et 2-4, et répétez l'opération de sauvegarde.

### **3-2. Opération pour relier au PC**

(1) Reliez l'EZDigiMagic DM320 à un PC en utilisant le câble USB2.0 inclus.

#### **Utilisateurs de PC:**

Si vous employez Windows XP ou ME, vous n'avez pas besoin d'installer le gestionnaire des périphériques USB dans la plupart des cas. Si vous employez Windows 98/98SE/2000, veuillez suivre les étapes ci dessus pour installer le gestionnaire des périphériques USB2.0:

Fermez tous les autres programmes. Insérez le CD du gestionnaire des périphériques dans votre lecteur CD-ROM et suivez les instructions pour compléter l'installation et remettre en marche l'ordinateur.

**Note**: Si votre PC n'a pas un port USB 2.0, vous devez installer d'abord une carte USB2.0 et un gestionnaire des périphériques.

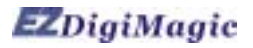

#### **Utilisateurs de MAC:**

Si vous employez Mac Os, suivez les procédures ci-dessous pour installer le gestionnaire des périphériques USB2.0:

Fermez tous les autres programmes. Insérez le CD dans le lecteur CD-ROM. Suivez les instructions qui s'affichent à l'écran pour compléter l'installation et pour remettre en marche l'ordinateur.

**Note**: Si votre ordinateur ne support pas le port USB2.0, vous aurez besoin d'installer matériel additionnel sur l'ordinateur d'abord.

- (2) Allumez l'interrupteur. Chacun des quatre indicateurs sur le panneau supérieur s'allumera et le vibreur retentira un long signal sonore (environ 2 secondes). L'unité sera initialisée et remise à l'état initial pour toutes les fonctions.
- (3) Le PC détectera la présence du nouveau matériel et montrera le nouveau dispositif dans l'écran du bureau du PC. Suivez les instructions qui s'affichent à l'écran pour compléter l'installation. Le PC identifiera le dispositif automatiquement après l'installation initiale.
- (4) Une fois que le lien au PC est établi, la touche Copy sur le panneau supérieur sera mise hors tension puisque l'unité fonctionne maintenant comme lecteur de cartes et enregistreur de CD.
- (5) Le PC aura deux nouvelles icônes situées dans Mon Ordinateur dans le menu du bureau: "removable HDD" et "optical disk drive".
- (6) "Removable HDD" fonctionne comme lecteur de cartes pour rechercher l'information dans la carte mémoire. (Voir la section 3-2-1 pour des détails)
- (7) "Optical disk drive" fonctionne comme enregistreur de CD pour enregistrer les informations sur le disques CD-R ou CD-RW à travers le propre logiciel enregistreur de CD . (Voir la section 3-2-2 pour des détails).

#### **3-2-1. Employer DM320 en tant que lecteur de cartes**

- (1) Une fois que vous avez installé avec succès le DM320 sur un PC, une nouvelle icône "Removable HDD" apparaîtra dans Mon Ordinateur. Cette icône contiendra les données pour la carte mémoire.
- (2) Insèrez la carte mémoire dans l'emplacement pour carte d'extension (seulement pour cartes CF et MicroDrive, tous les autres doivent être insérés dans l'adaptateur de fente avant l'insertion dans l'emplacement pour carte d'extension dans le DM320).
- (3) Vous pouvez alors copier les données de la carte mémoire sur d'autres dispositifs de stockage dans l'ordinateur, ou copier l'information à partir de l'ordinateur dans la carte mémoire selon les procédures pour copier des dossiers du logiciel d'exploitation.
- (4) Pendant le processus lecture/écriture, chacun des quatre voyants de signalisation (OK, Ecrire, Disque Plein, défaut) clignotera en même temps.

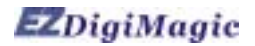

#### **3-2-2. Employer DM320 comme enregistreur de CD**

- (1) Une fois que vous avez installé avec succès le DM320 sur un PC, une nouvelle icône "Optical Disc Drive" apparaîtra dans Mon Ordinateur.
- (2) L'unité DM320 fonctionne comme un enregistreur de CD externe. En utilisant le CD du logiciel d'enregistrement inclus dans votre paquet EZDigiMagic, vous pouvez enregistrer à partir de votre ordinateur des données sur les disques CD-R ou CD-RW selon les indications du logiciel.
- (3) Pendant le processus d'enregistration de CD, chacun des quatre indicateurs (OK, Ecrire, Disque Plein, défaut) clignotera en même temps.

### **3-3. Débranchage DM320 du PC**

- (1) En utilisant votre PC, déplacez le curseur au coin inférieur droit de l'écran et cliquez sur l'icône "Unplug or Eject Hardware" (comme montré sur la Figure 6).
- (2) Choisissez les fonctions "Stop CD-ROM" et "Stop USB HDD" pour enlever le gestionnaire de périphériques.

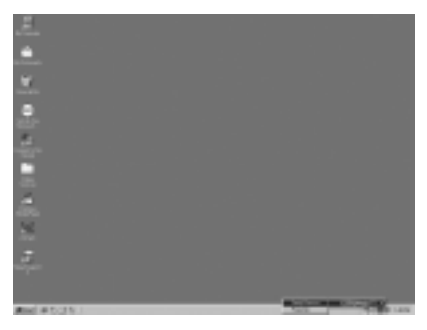

(3) Une fois que le message "device can now

be safely removed from the system" apparaît comme montré sur la Figure 7, vous pouvez mettre l'EZDigiMagic hors tension DM320 et enlever le câble d'interface USB.

(**Figure 6**)

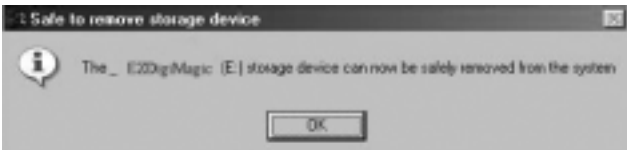

(**Figure 7**)

**NOTE**: Si vous ne suivez pas les instructions ci-dessus, vous pouvez voir la boîte de message "You have unplugged the device without stopping it which can cause your computer to crash and lose valuable data" comme montré ci-dessous sur la Figure 8.

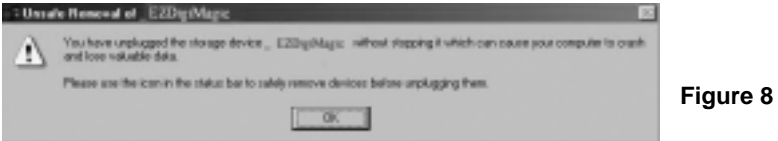

(4) Les utilisateurs de Windows XP peuvent simplement mettre l'unité hors tension DM320 et débrancher le câble.

## **4. Notes Importantes**

 Veuillez lire les notes suivantes avant l'utilisation afin d'éviter des dommages à votre **EZDigiMagic** 

- (1) Ce produit fera une copie de sauvegarde des données de la carte mémoire mais ne changera pas ou n'effacera pas les données dans la carte mémoire dans le mode copie. (Cependant, vous pouvez employer le mode numérique de la camera ou lien au PC pour effacer ou changer le contenu de la carte mémoire.)
- (2) Ce produit emploie format d'enregistrement Multi-Session pour copier des cartes mémoire multiples sur le même disque. Le disque peut être lu par n'importe quel système qui support CD-ROM ISO-9660.
- (3) Si vous employez des disques vierges CD-R/W, le disque doit être formaté au format ISO. Si le disque est formaté UDF, reformatez le disque CD-R/W au format ISO avant son utilisation comme disque de sauvegarde dans votre EZDigiMagic.
- (4) Ce produit emploie concept de sauvegarde des données de pour l'enregistrement des donnés. Par exemple, après la première opération de copie de sauvegarde, un dossier sera créée avec le nom "01" et contiendra toutes les données de la première carte mémoire. La deuxième opération de copie de sauvegarde créera un nouveau dossier "02", et ainsi de suite pour toutes les opérations de sauvegarde suivantes jusqu'à ce que le disque soit plein.
- (5) Vous devez employer un disque CD-R ou CD-RW vierge pour la première copie de sauvegarde. Vous pouvez employer n'importe quel CDs créé par DM320 pour des autres copies de sauvegarde si l'espace sur le disque est encore disponible.
- (6) Vous ne pouvez pas employer un autre enregistreur de CD pour écrire des données sur le CDs créés par DM320; ou vous risquerez de l'échec de l'enregistrement, endommageant les données et le disque.
- (7) Pendant l'opération d'enregistrement du CD, évitez toute vibration ou choc au dispositif, des dommages peuvent se produire à la tête de lecture/écriture de l'enregistreur .
- (8) Ne mettez pas l'unité hors tension pendant l'opération de copie ou l'enregistrement de CD, un dommage se produira au disque de sauvegarde.
- (9) Quelques cartes mémoire peuvent avoir mineures issues de compatibilité avec DM320. Si le dispositif est alimenté avec une telle carte de mémoire déjà insérée, DM320 n'initialisera pas correctement. Dans ce cas là, enlevez la carte mémoire, puis mettez le dispositif sous tension et réinsérez la carte mémoire.

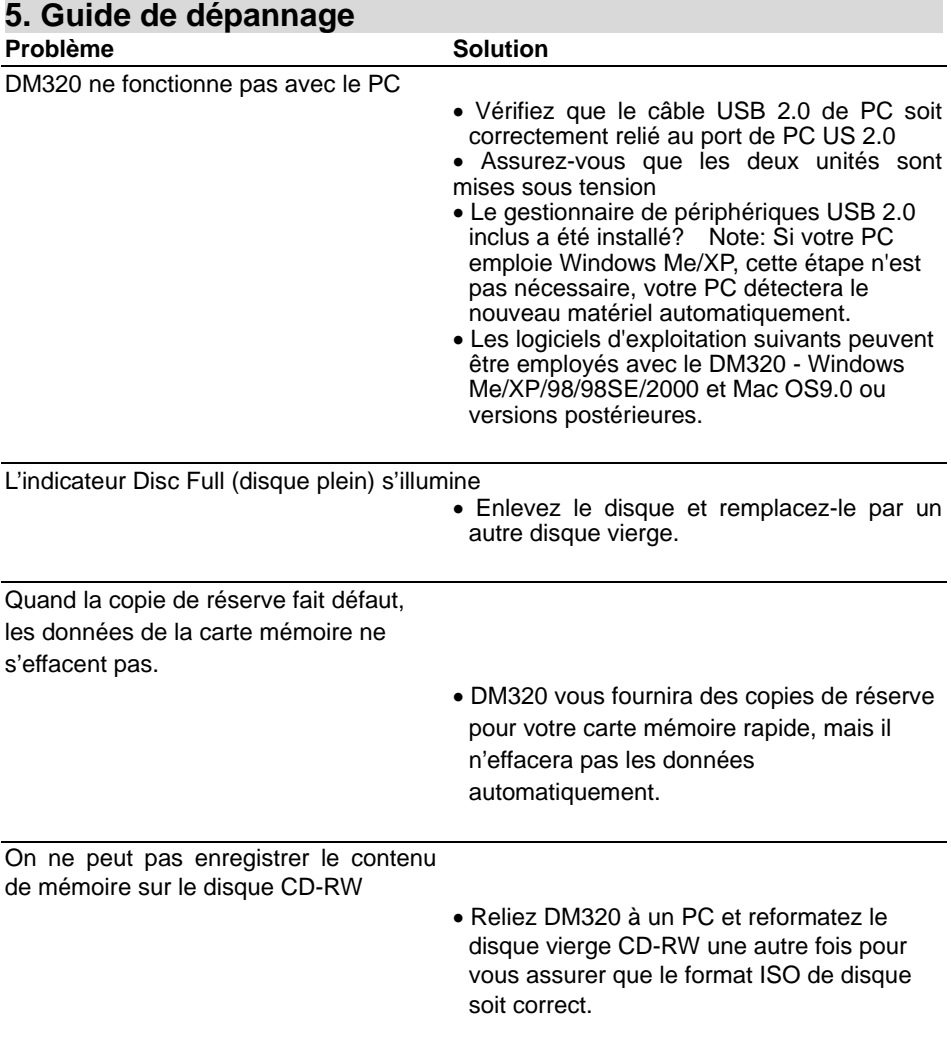

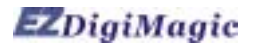

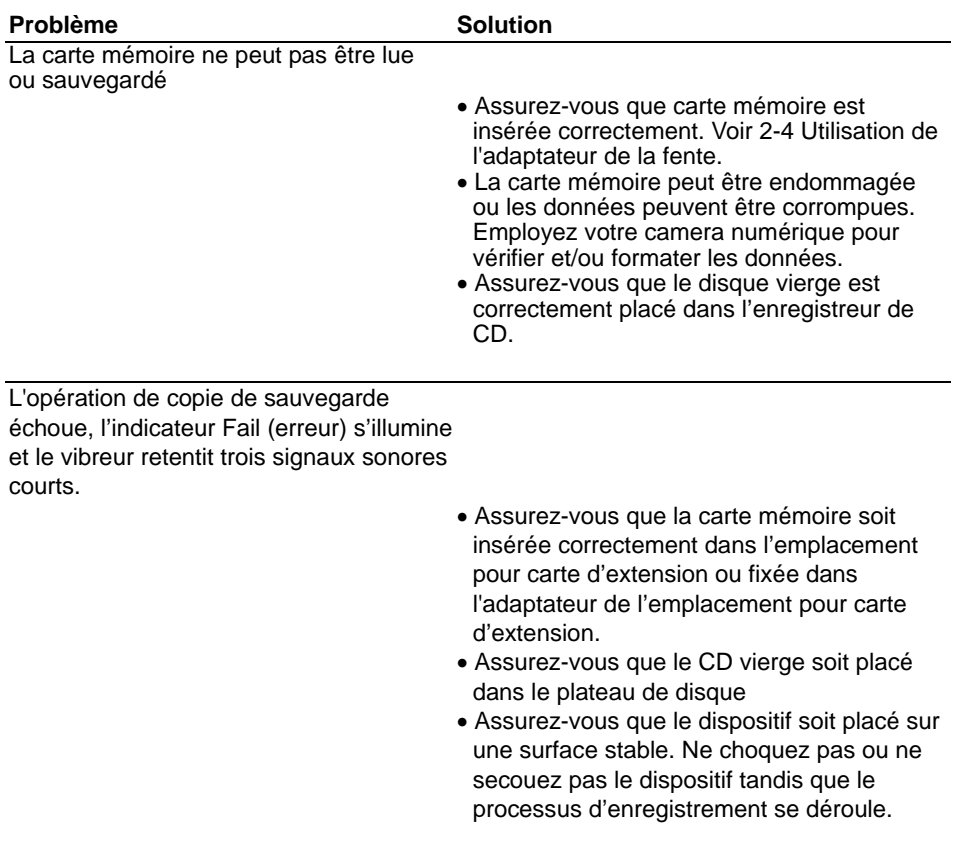

#### **AVERTISSEMENT:**

**N'essayez pas de démonter le dispositif Veuillez vous adresser à EZPnP pour assurer la réparation du produit. Si vous essayez de démonter le dispositif, la garantie peut devenir nulle et EZPnP ne sera pas responsable d'aucun dommage au dispositif.** 

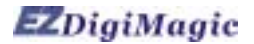

## **6. Support technique**

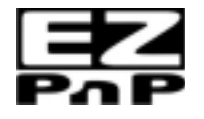

 Veuillez vous adresser au Support Technique **EZPnP USA**: 1855 Northwestern El Paso, TX 79912 1-800-828-6475 E-Mail: ezpnp@axxion.com / tech@ezpnp-usa.com

#### **EZPnP Taiwan**

 No. 5, Lane 130, Sec.4, Hsinhai Road, Taipei 116, Taiwan TEL: 886-2-8931-1122 FAX: 886-2-8931-1502 Http://www.ezpnp.com Http://www.ezdigimagic.com E-Mail:ezpnp@lfe.com.tw

#### **6-1. Garantie Limitée du Produit**

 EZPnP offre une période de garantie d'une année pour le matériel et l'exécution de ce produit dans des conditions normales d'utilisation. L'échec du produit, à l'exclusion de tous abus ou dommages de manipulation, sera réparée ou remplacée à notre discrétion après la confirmation par notre personnel technique de service.

## **7.Spécifications**

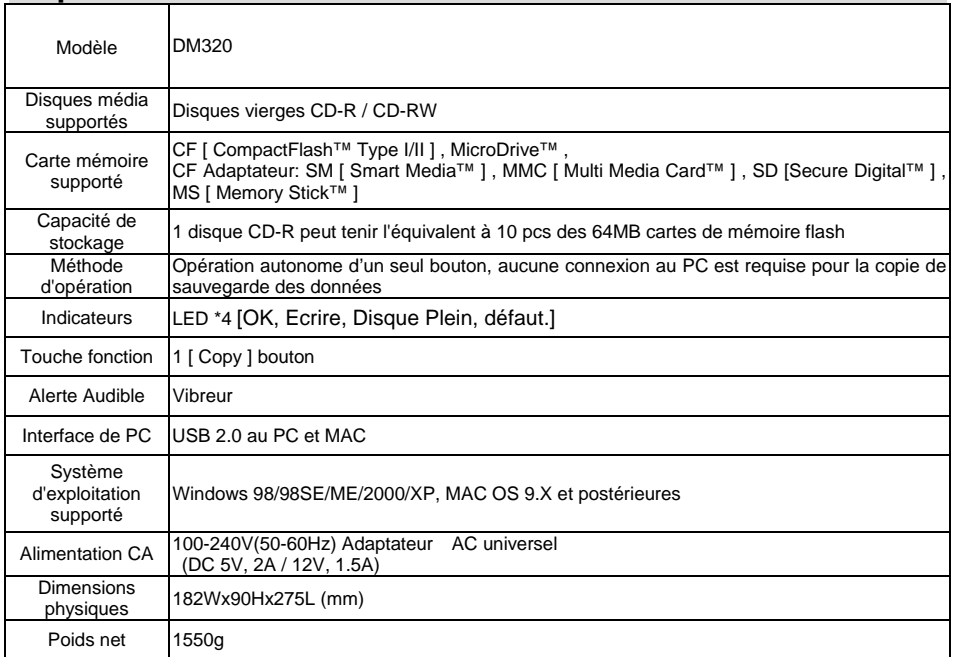

EZDigiMagic est une marque déposée de Loyalty Founder Enterprise Co., Ltd. Toutes les autres marques déposées sont la propriété de leurs propriétaires respectifs. Les caractéristiques du produit sont sujettes à changements sans communication préalable.

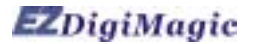

## **8. Portée d'application du produit Utilisation légale des produits:**

 Ce produit est prévu pour être employé seulement pour des buts légaux et ne devrait pas être employé pour copier ou reproduire aucun disque, information, données ou d'autres médias qui sont protégées par des droits d'auteur, marques déposées, brevets d'invention, ou d'autres droits de la propriété sans le consentement exprès du propriétaire de ces droits. Les acheteurs et les utilisateurs de ce produit acceptent de dédommager, et de tenir pour innocent EZPnP contre toutes les réclamations d'infraction à n'importe quels droits de la propriété des autres causés par l'utilisation de ce produit.

#### **Avis de non-responsabilité :**

 La vitesse de fonctionnement et la performance indiquée dans la littérature du produit est seulement en comparaison avec des produits semblables. La vitesse ou le temps réelle peuvent changer selon le type et la qualité de médias. Nous n'offrons aucune garantie assurant que la vitesse ou la performance sera identique dans un cycle de copie de sauvegarde semblable.

 Il est de responsabilité de l'usager de s'assurer que les données sur la carte mémoire ont été sauvegardés avec succès sur le disque avant de les effacer de la carte mémoire. Le fabricant et les vendeurs de ce dispositif ne sont pas responsables d'aucune perte de données de la carte mémoire.